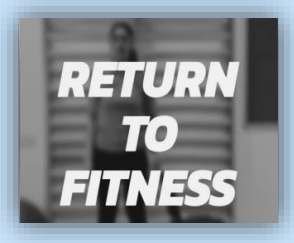

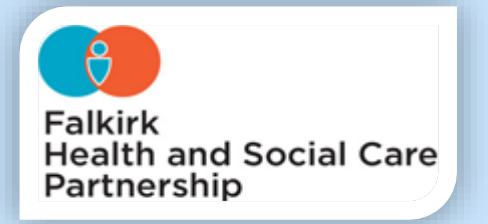

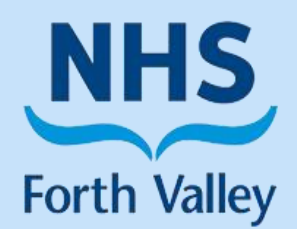

## PHYSIOTHERAPY DEPARTMENT

## ONLINE EXERCISE CLASSES

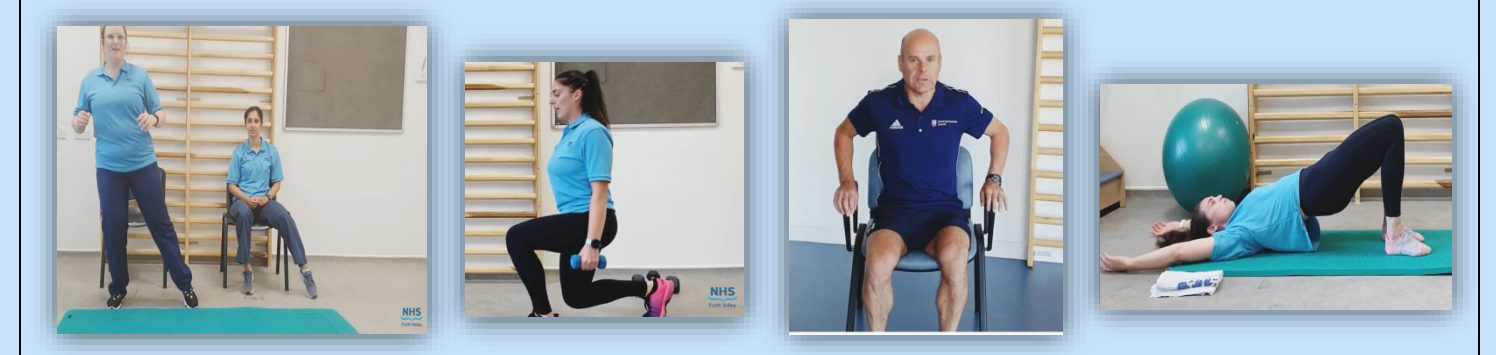

## Please access our online exercise classes by following these steps:

**1. Open your web browser and Visit [www.youtube.com](http://www.youtube.com/) or Visit the YouTube App on your phone, tablet or smart TV**

- **2. In the YouTube search bar type ' NHS Forth Valley Return to Fitness'**
- **3. The Playlist with our classes should then appear on the screen, it includes:**
	- **Return to Fitness – Level 1**
	- **Return to Fitness – Level 2**
	- **Return to Fitness – Level 3**
	- **Return to Fitness – Level 4**
	- **Lower Limb Arthritis Exercise Class**
	- **Rheumatology Exercise Class**
	- **Guided Relaxation**

**4. Select the Video you want to watch and enjoy! \* Please note YouTube videos often have pop up adverts. You should be able to skip them and continue the video by clicking 'Skip Ad'\***